## 4º DE INFORMÁTICA EDICIÓN DE VÍDEO Efecto croma en Openshot

El croma, inserción croma o llave de color (del inglés chroma key) es una técnica audiovisual utilizada ampliamente tanto en cine y televisión como en fotografía, que consiste en extraer un color de la imagen (usualmente el verde o el azul) y reemplazar el área que ocupaba ese color por otra imagen, con la ayuda de un equipo especializado o un ordenador.

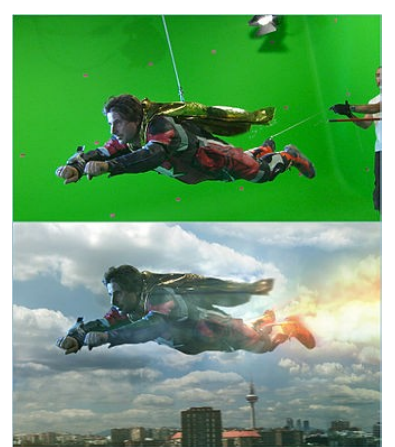

Aquí podemos ver un ejemplo muy conseguido de unos chicos en el que utilizando armas fabricadas con cartón. Los fogonazos de los disparos, explosiones, balas, sangre, destrozos, etc, están extraídos de librerías en las que el fondo es verde y posteriormente se han colocado sobre el vídeo grabado por ellos. /[/Corto: escenario de guerra con cartón](https://www.youtube.com/watch?v=hE-ZmwATS8E#t=78)

En Openshot los resultados no son tan perfectos, pero nos sirve para aprender y practicar el concepto.

En Youtube podemos encontrar multitud de vídeos con efectos con el fondo verde. Vamos a descargar uno con Pocoyó, al que iremos poniendo distintas imágenes de fondo a nuestro gusto. /[/Vídeo de pocoyó](https://www.youtube.com/watch?v=g2wIPjjJ4iM)

Una vez descargado el vídeo, lo importamos en Openshot, lo arrastramos a la pista superior y le recortamos el principio y el final que nos sobra, con la siguiente herramienta (redimensionar):

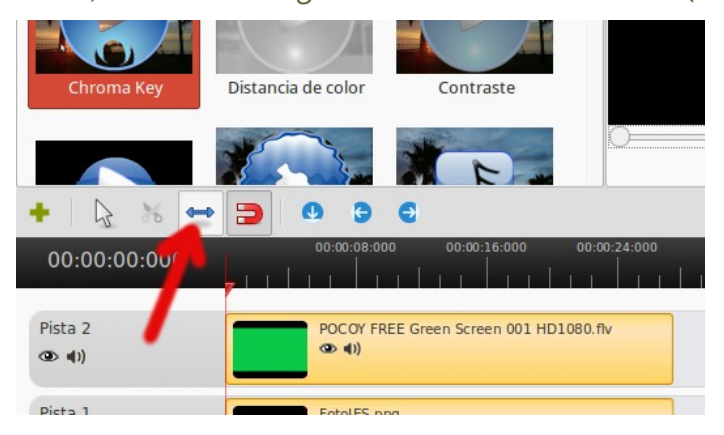

## Para añadir el efecto:

- Clic derecho sobre el clip de Pocoyó.
- Nos vamos a la pestaña "Efectos" y pichamos en el icono "+":

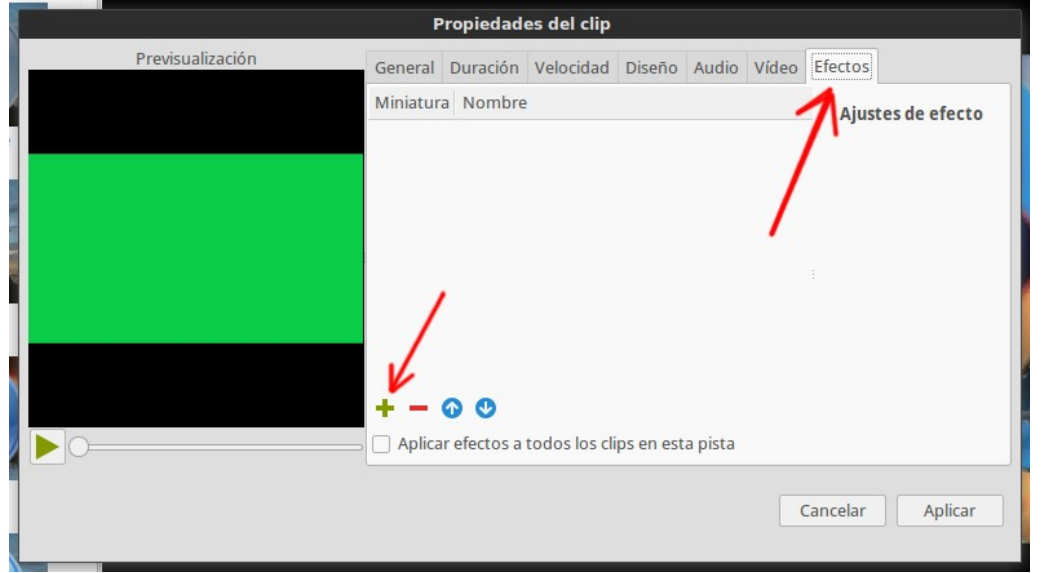

• Elegimos "Chroma key" y hacemos clic en 1, 2 y 3 marcados en la siguiente figura:

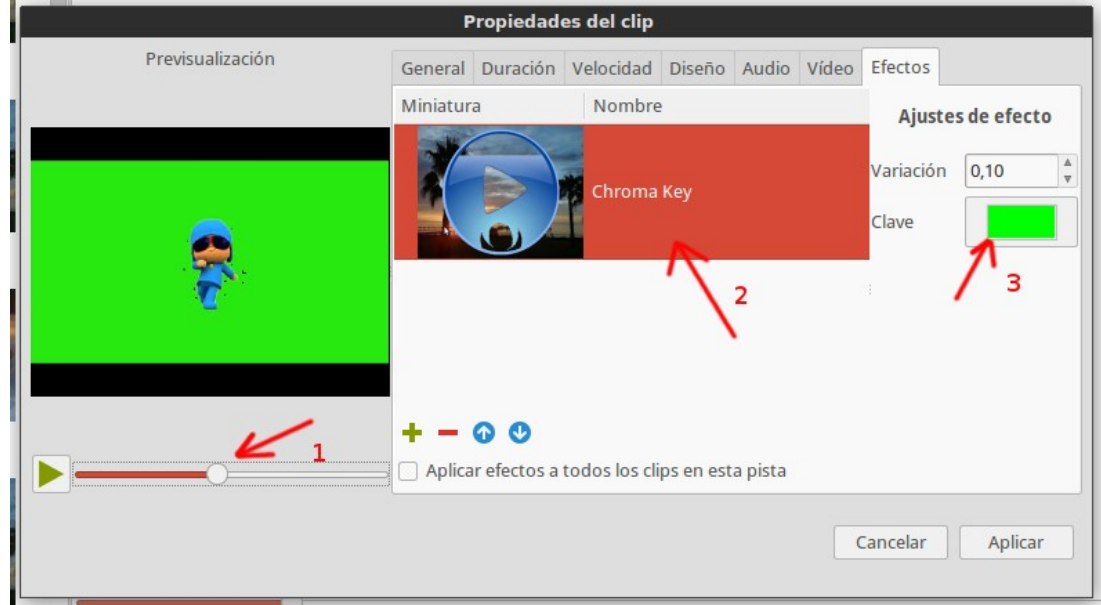

• Ahora capturamos el mismo tono de verde del clip, haciendo clic en 1 y 2:

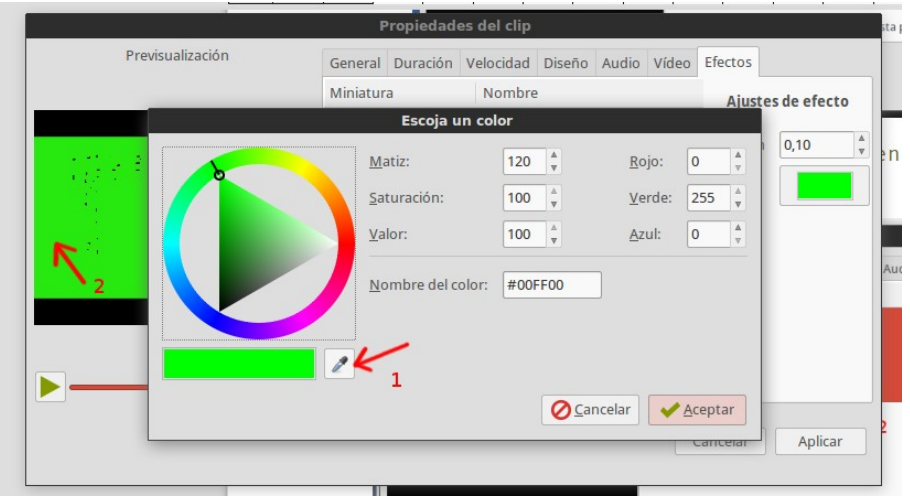

• Aceptamos y aumentamos la variación del color hasta 0,35, para que no se vea el verde tanto en el borde de los muñecos:

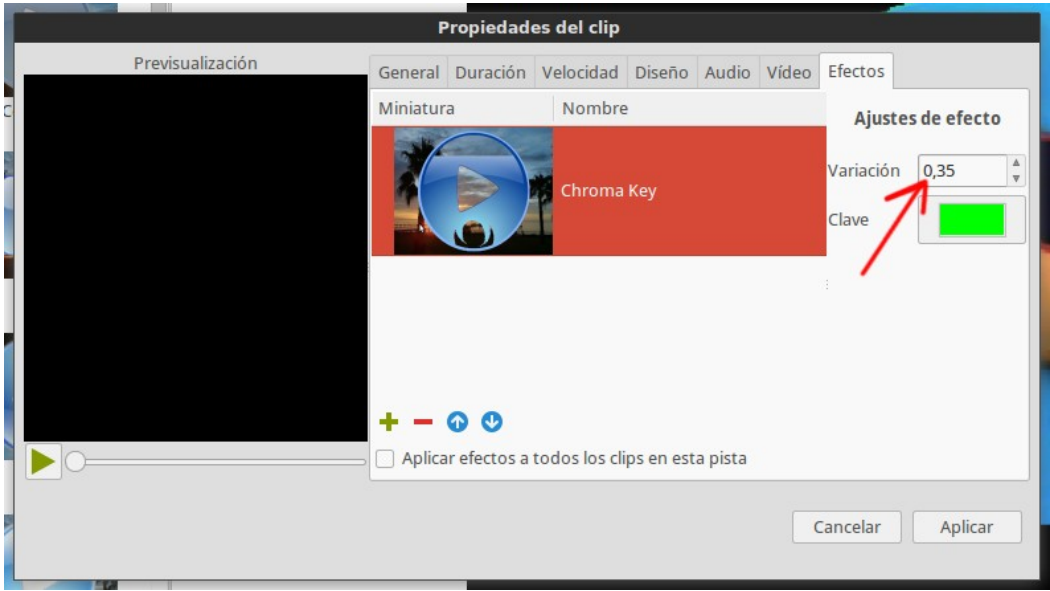

• Aplicamos y listo, lo que sea de ese mismo color verde se transformará en transparente y veremos las imágenes o vídeos de la pista inferior.